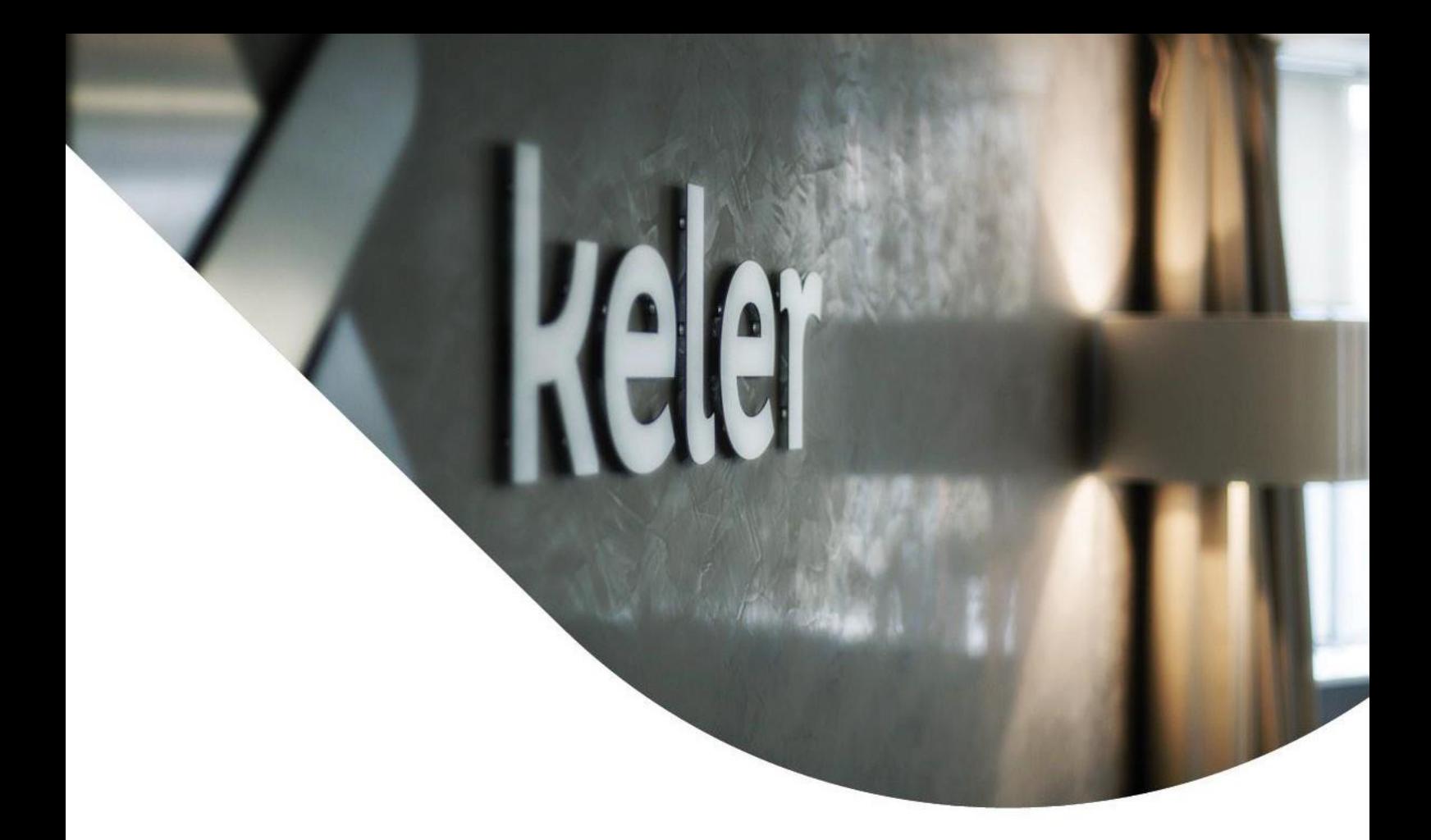

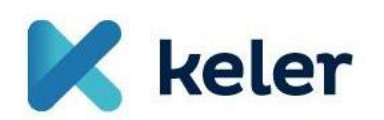

*KID user manual*

*Self-administration module*

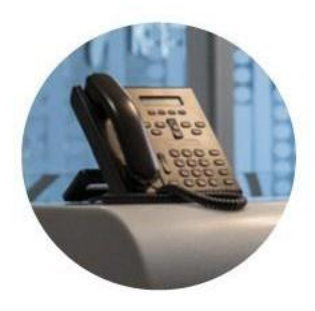

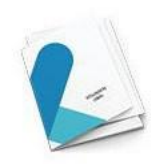

# *Brief description of the functionality of KID*

From April 29, 2024, transactions related to user management and passwords can be sent to KELER electronically from our partners' KID and eKID programs as an order.

User management orders:

- Add a new user
- Modify an existing user
- Delete a user

Operations related to passwords:

- Enter initial login password
- Delete error points

A designated administrator(s) of the client may initiate transaction in the KID/eKID interface and submit it to KELER as a KID signed order, similar to the current KID securities (or money) orders, thus replacing the paper-based manual authorisations. KELER will approve these transactions, as they may be linked to a personal data sheet

User(s) with administrator rights may change login and/or signature passwords or delete user error points without the involvement of KELER.

The four-eye principle on the client-partner side is the client's responsibility, therefore, it is optional for all the functionalities listed above.

## *Prerequisites*

Our partners who require new functionality can use the current KID personal data sheet to assign administration right to one user, a designated as a self-administrator, with KELER.

KID version: min. 7.01-03

# *KID interface changes and new orders*

After the appropriate user rights have been set by KELER, users will be able to access the self-administration module:

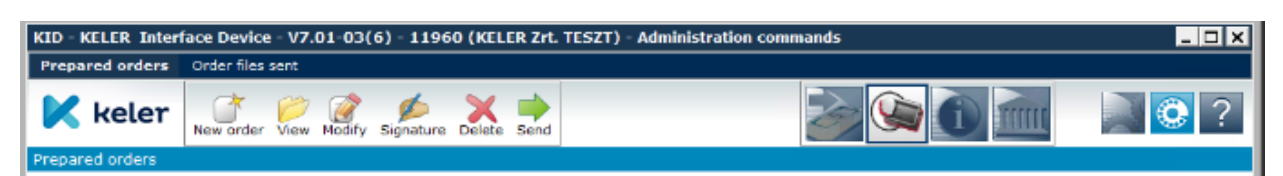

*New order - Generate initial login password:*

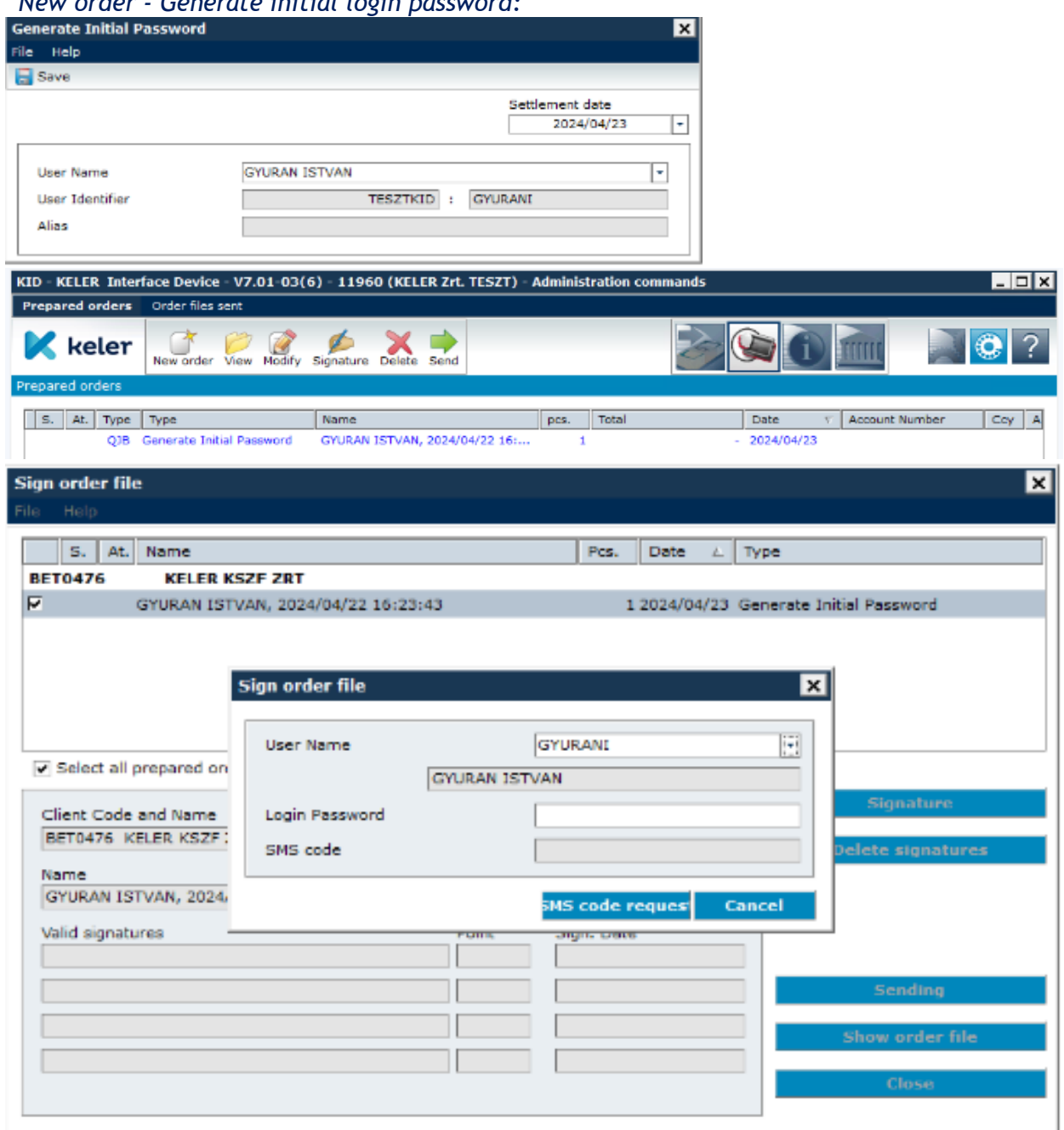

The password request is automatically approved and its status is OK:

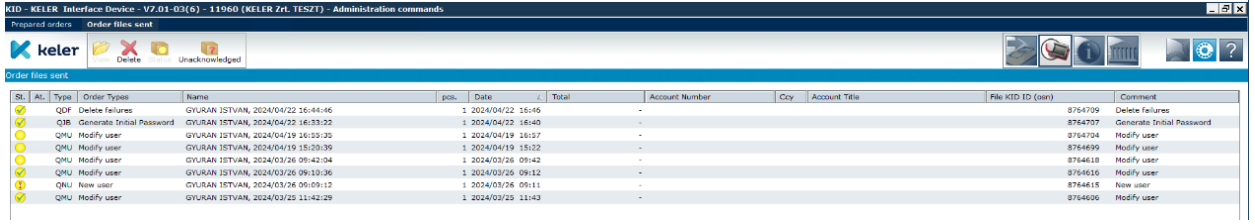

Users will be notified by email and SMS of the new initial password, which you will have to change at the first login, just as it is the case now.

#### *New order - Delete error points*

The password request is automatically approved and its status is OK:

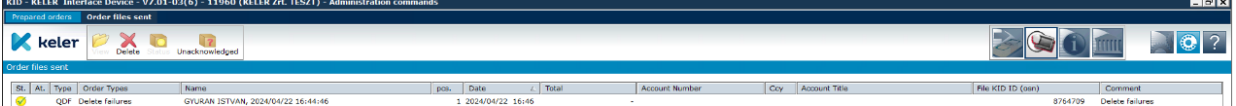

### *New order - Add a new user*

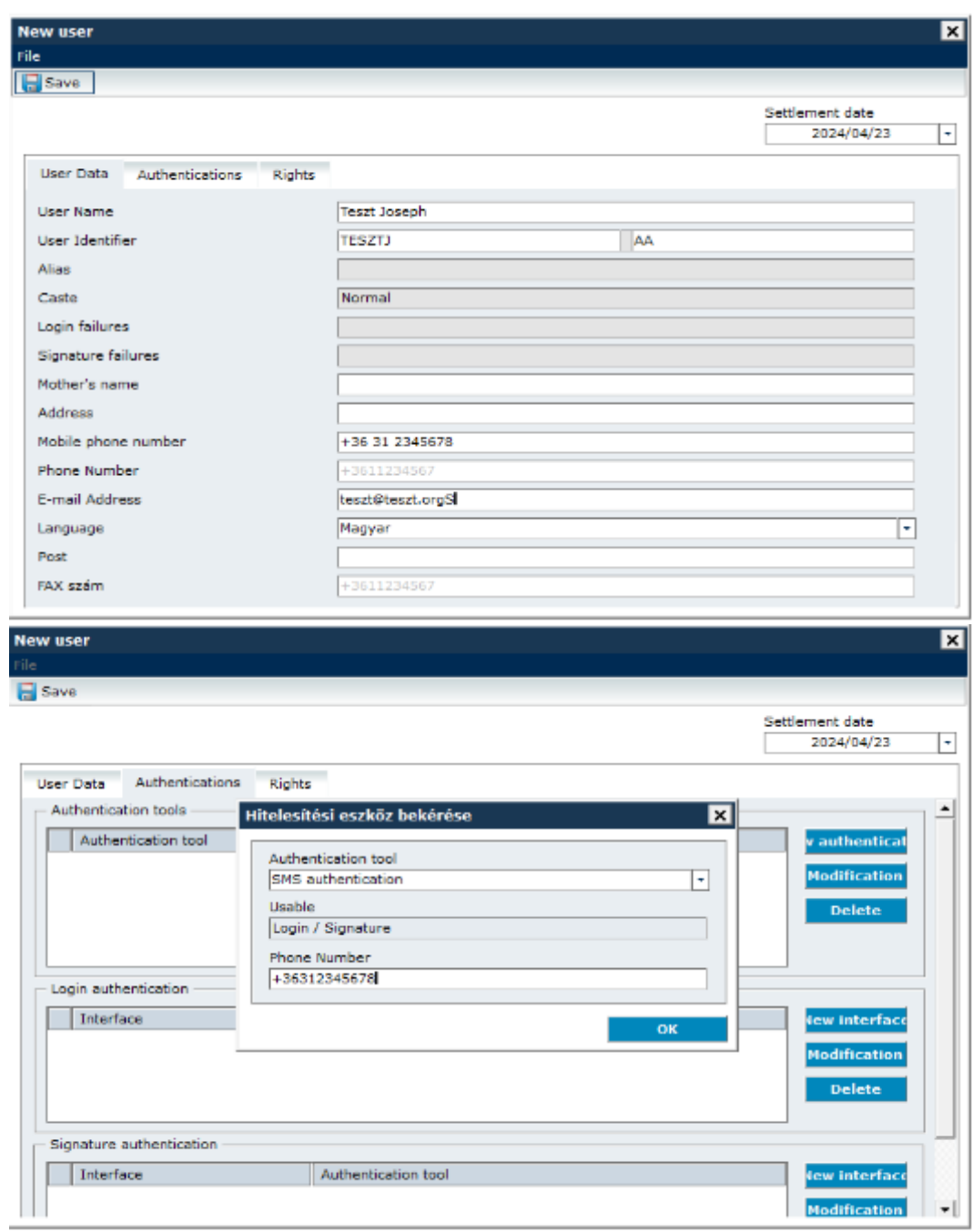

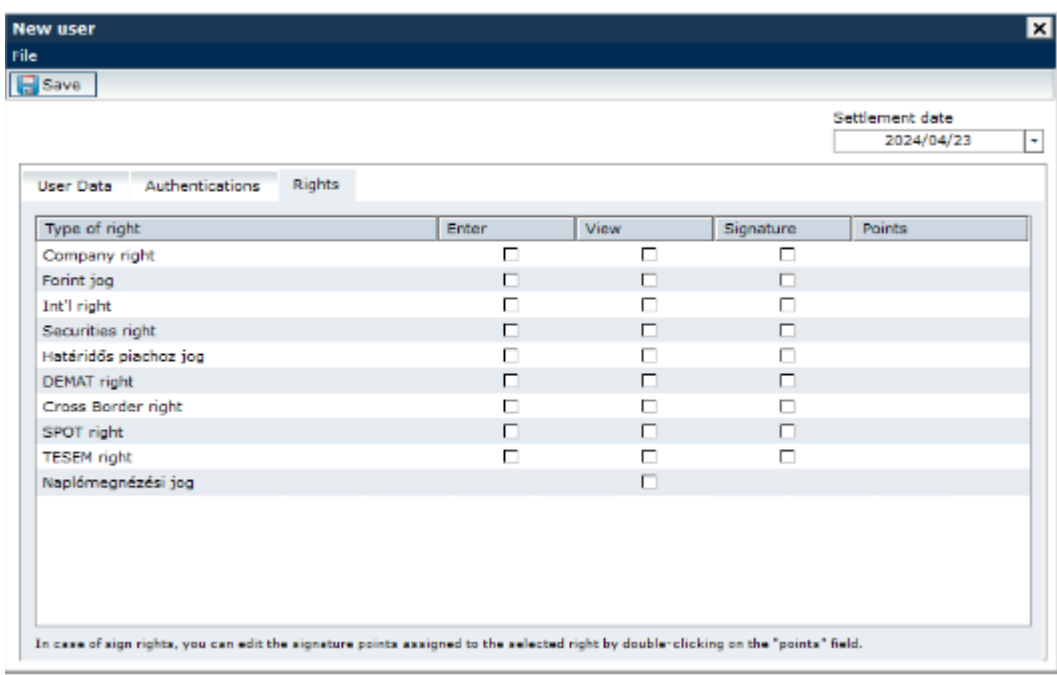

Mandatory fields to be filled in for the order:

- User name
- User ID (with existing group ID of the partner)
- E-mail address
- Mobile phone number

**IMPORTANT:** The mobile phone number must also be entered in the 'Authentications' menu, as it is an authentication tool for the double opt in, in addition to contact details.

Once the order has been submitted, the status is 'Pending' and requires approval from KELER.

*New order - Change User*

The interfaces for the 'Modify User' order are the same as for the 'Add New User' order.

Similarly to the 'Add new user' order, if you want to change a mobile phone number, you will need to do the same in the 'Authentications' tab.

Once the order has been submitted, the status is 'Pending' and requires approval from KELER.

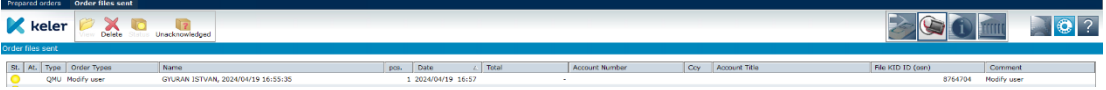

#### *New order - Delete user*

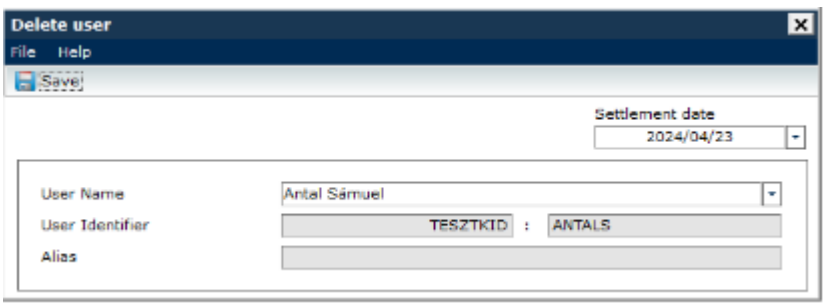

After KELER approval the status is OK